## ПЕЧАТЬ ЦЕННИКОВ

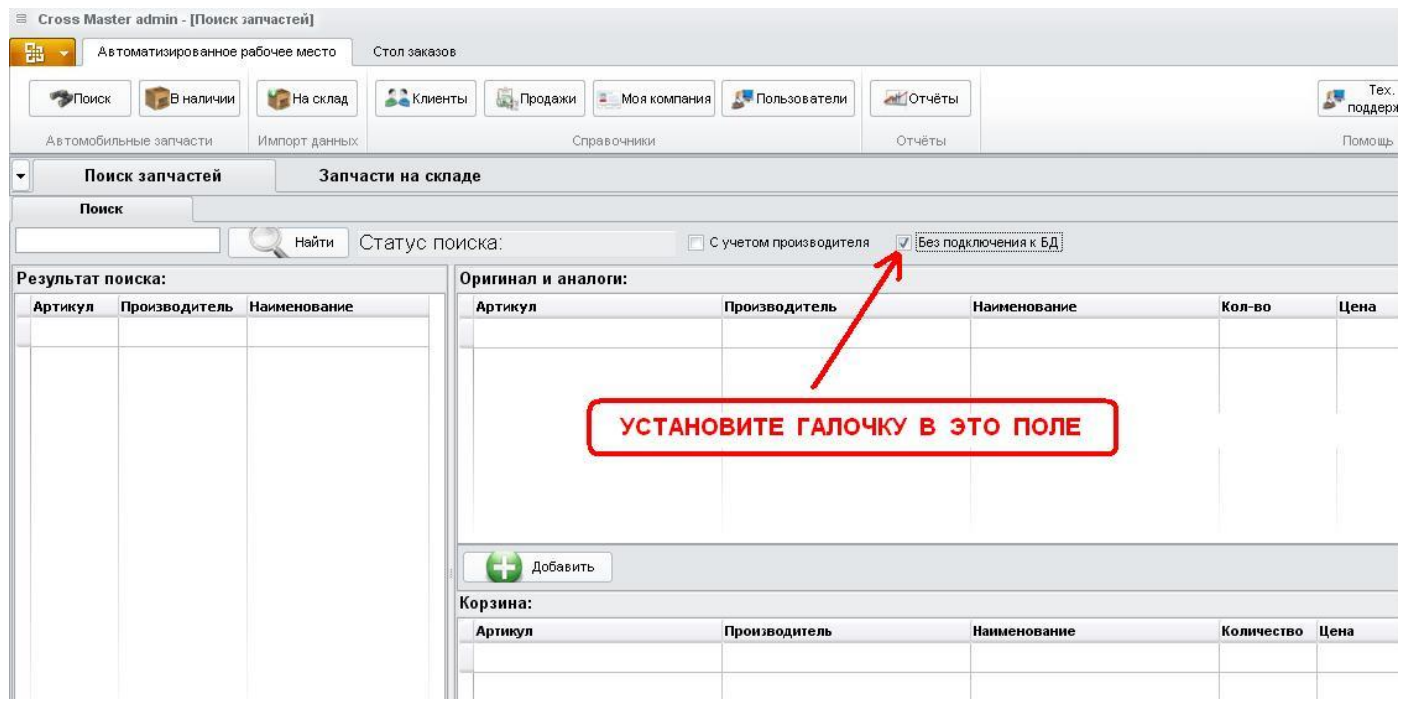

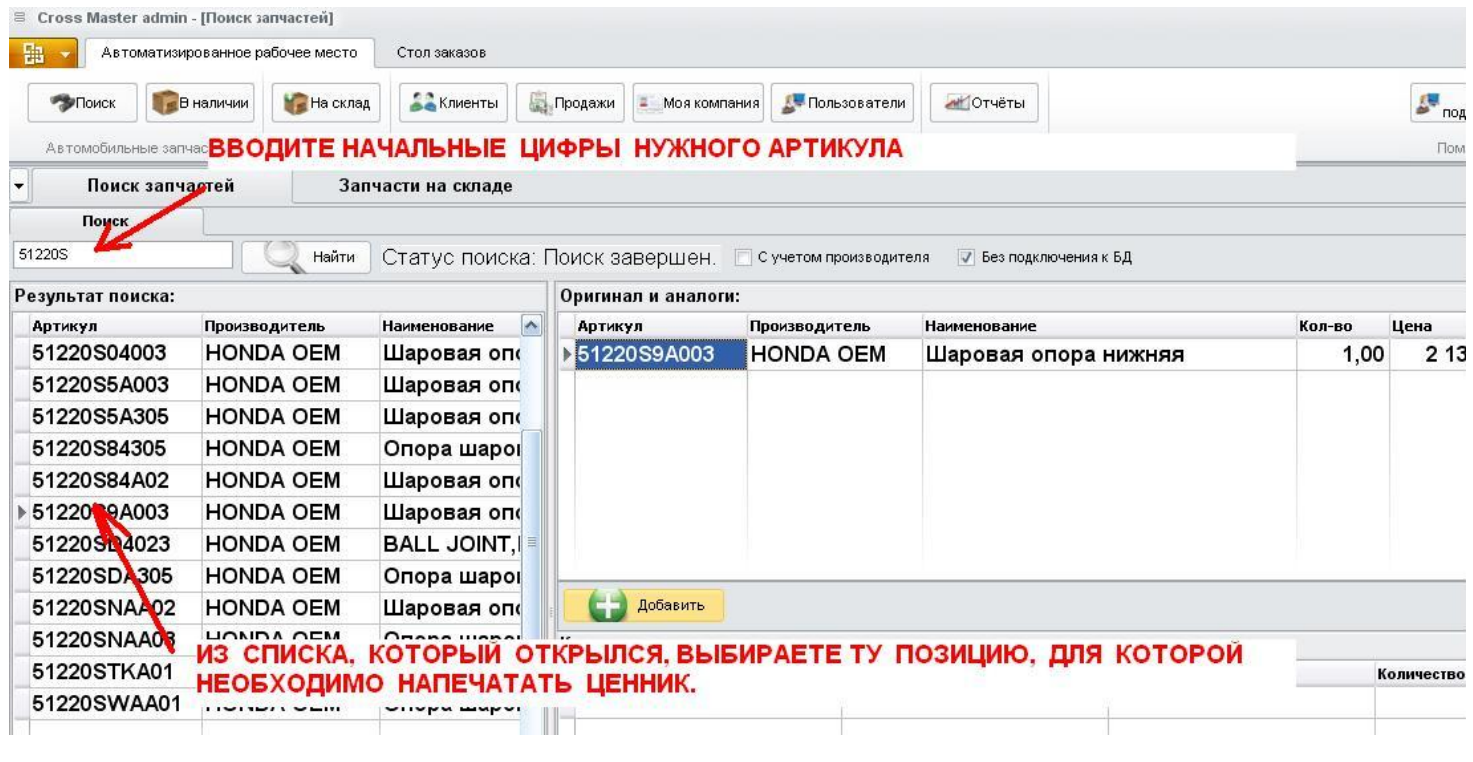

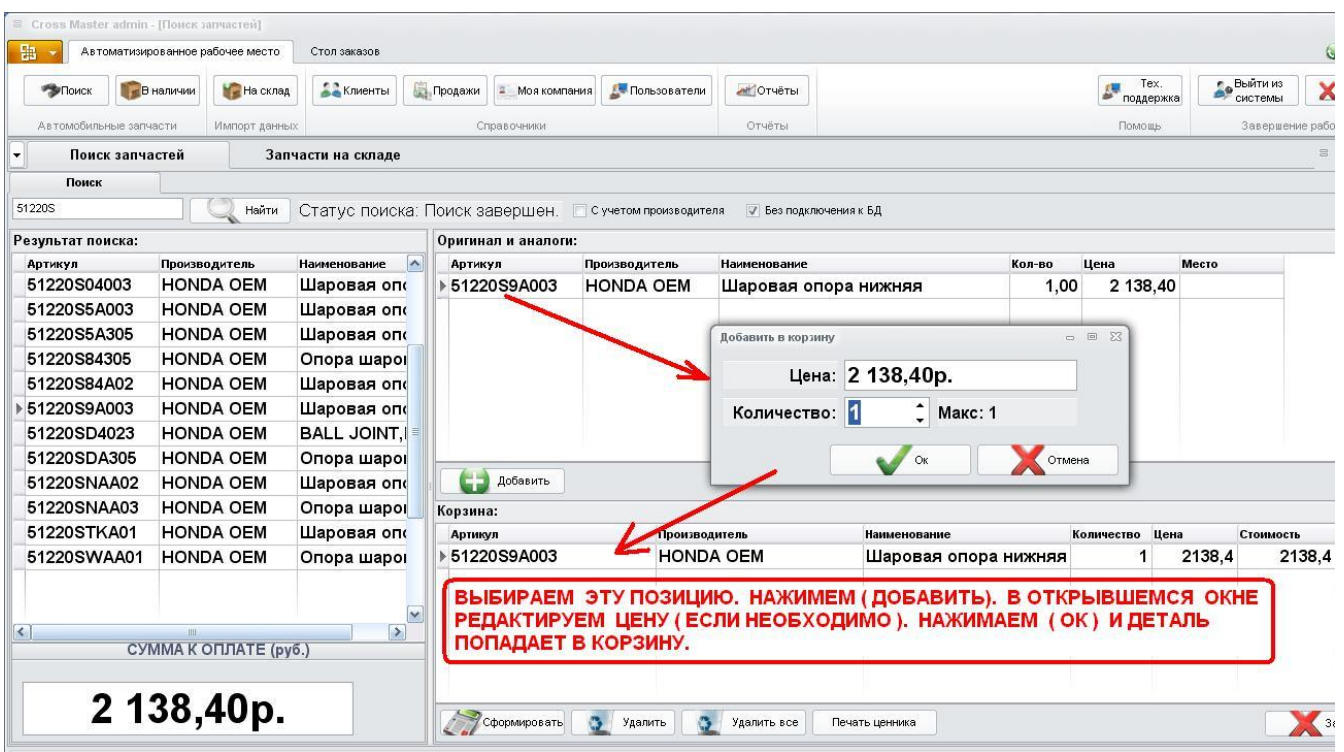

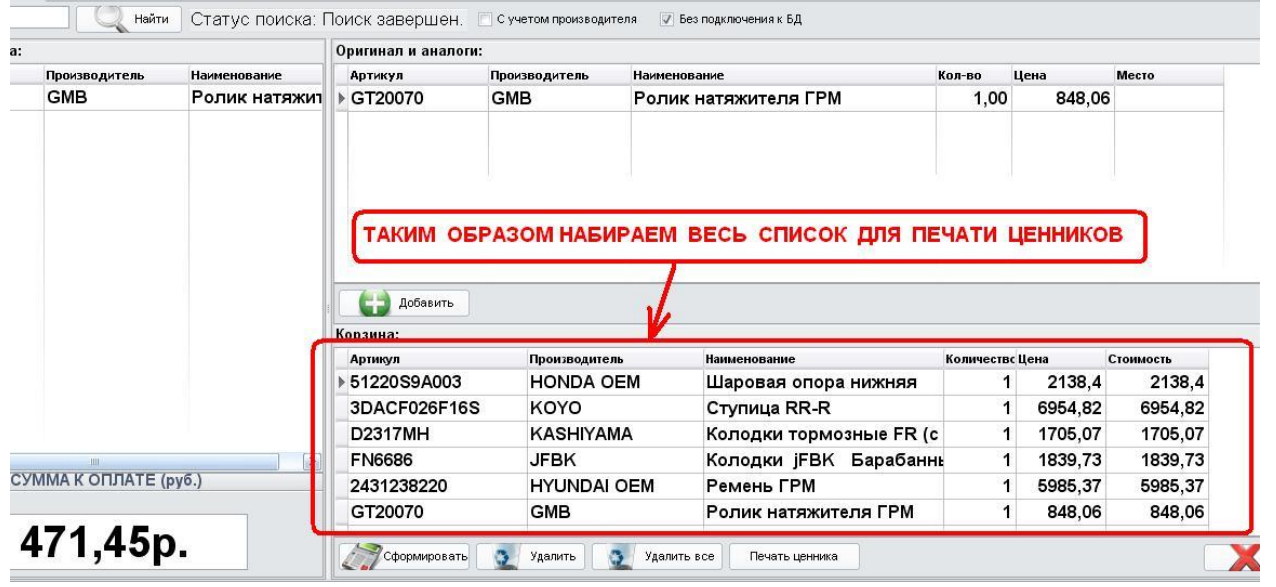

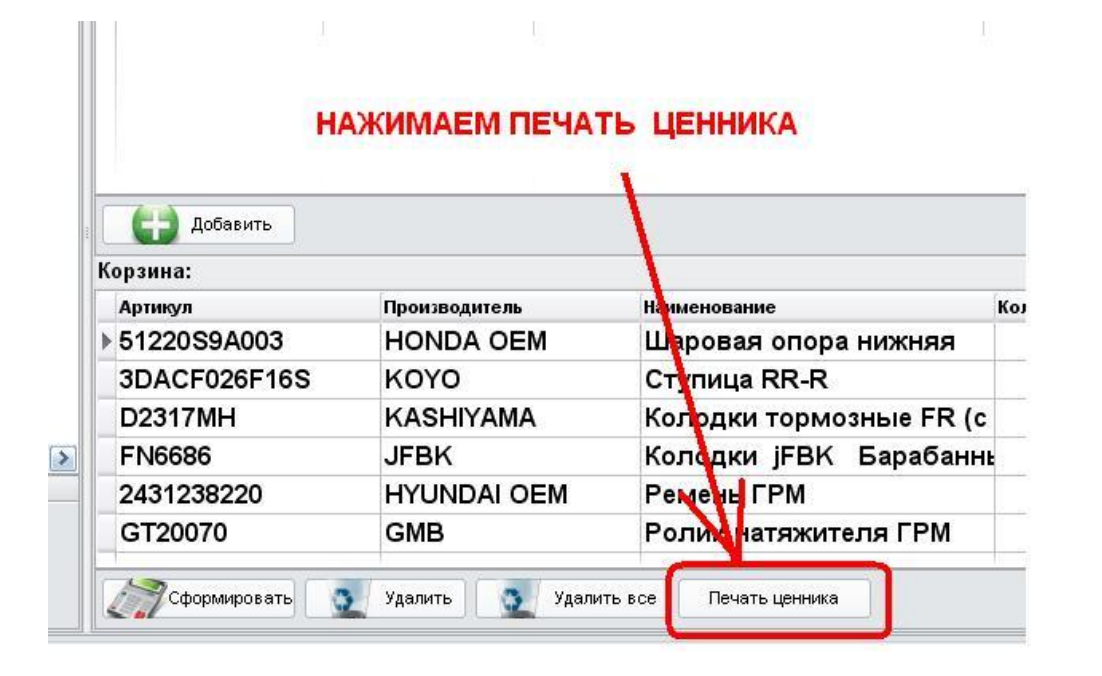

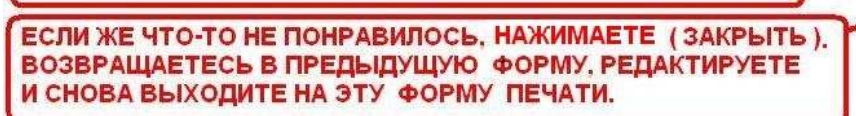

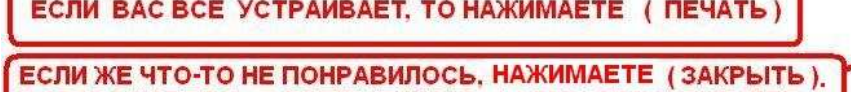

ОТКРЫВАЕТСЯ ОКНО ПЕЧАТНОЙ ФОРМЫ ДЛЯ ПРОСМОТРА

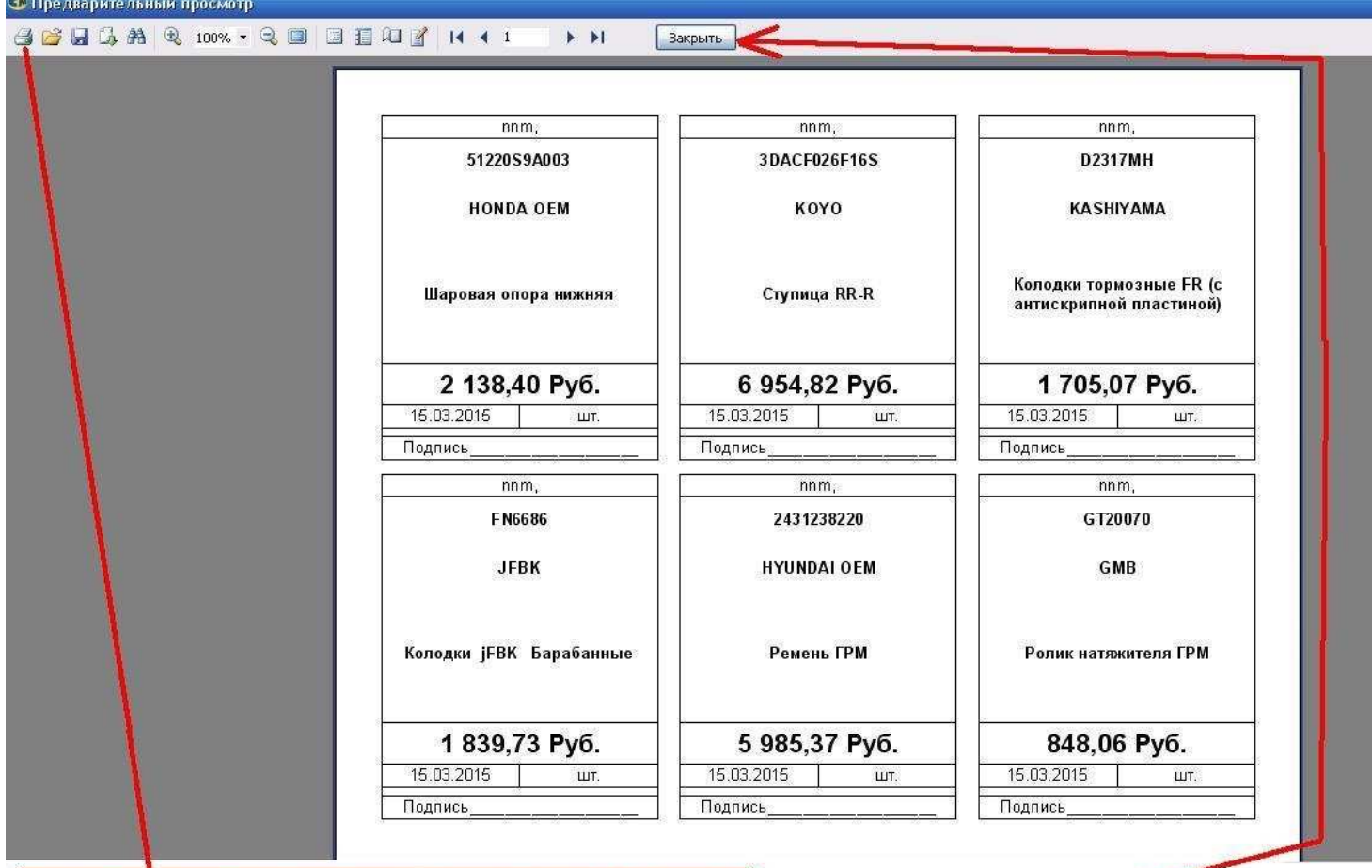

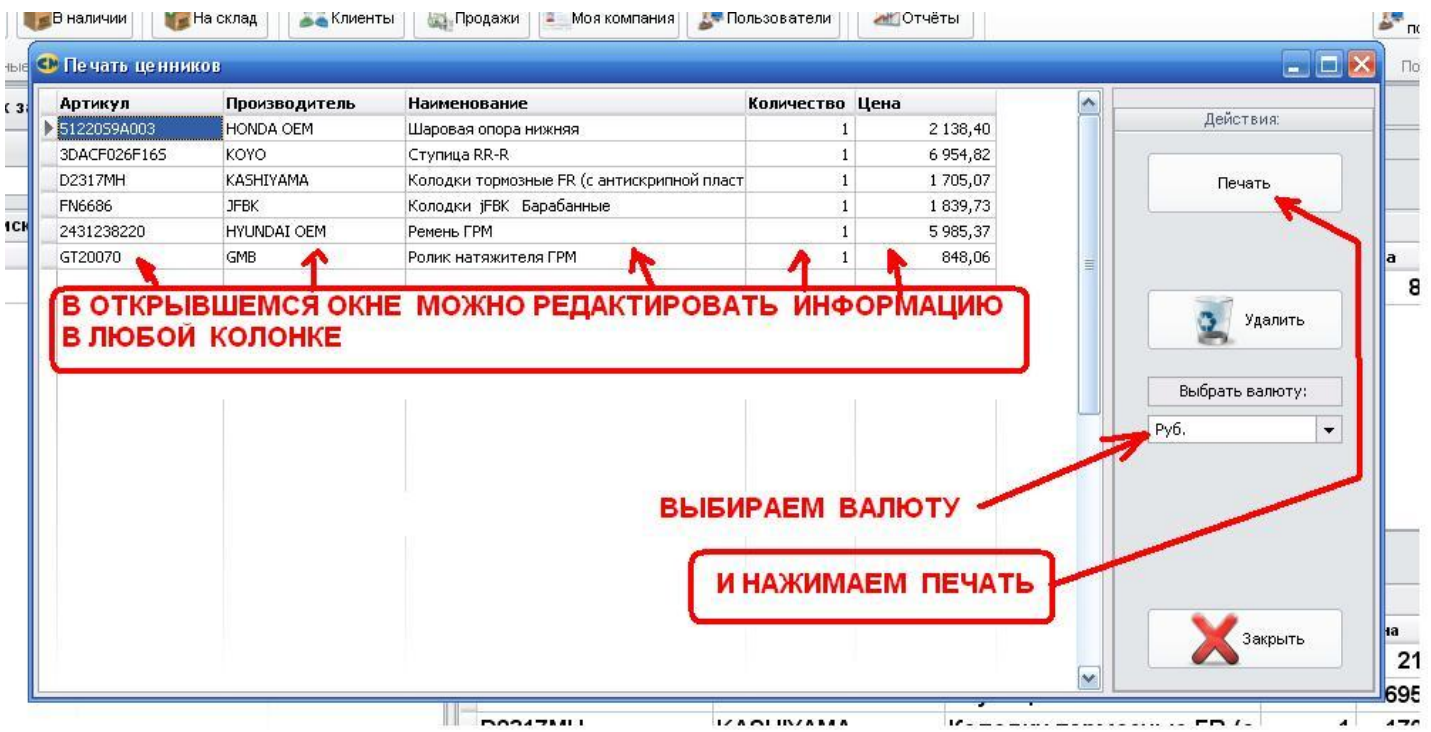

c

ЕСЛИ ПРИ ВЫБОРЕ ВАЛЮТЫ ВЫ НЕ НАШЛИ СВОЮ ВАЛЮТУ, ЗАЙДИТЕ В ПАПКУ С ПРОГРАММОЙ.

ПО УМОЛЧАНИЮ ОНА НАХОДИТСЯ В ПАПКЕ

C:\Program Files → CrossMaster → CrossMaster

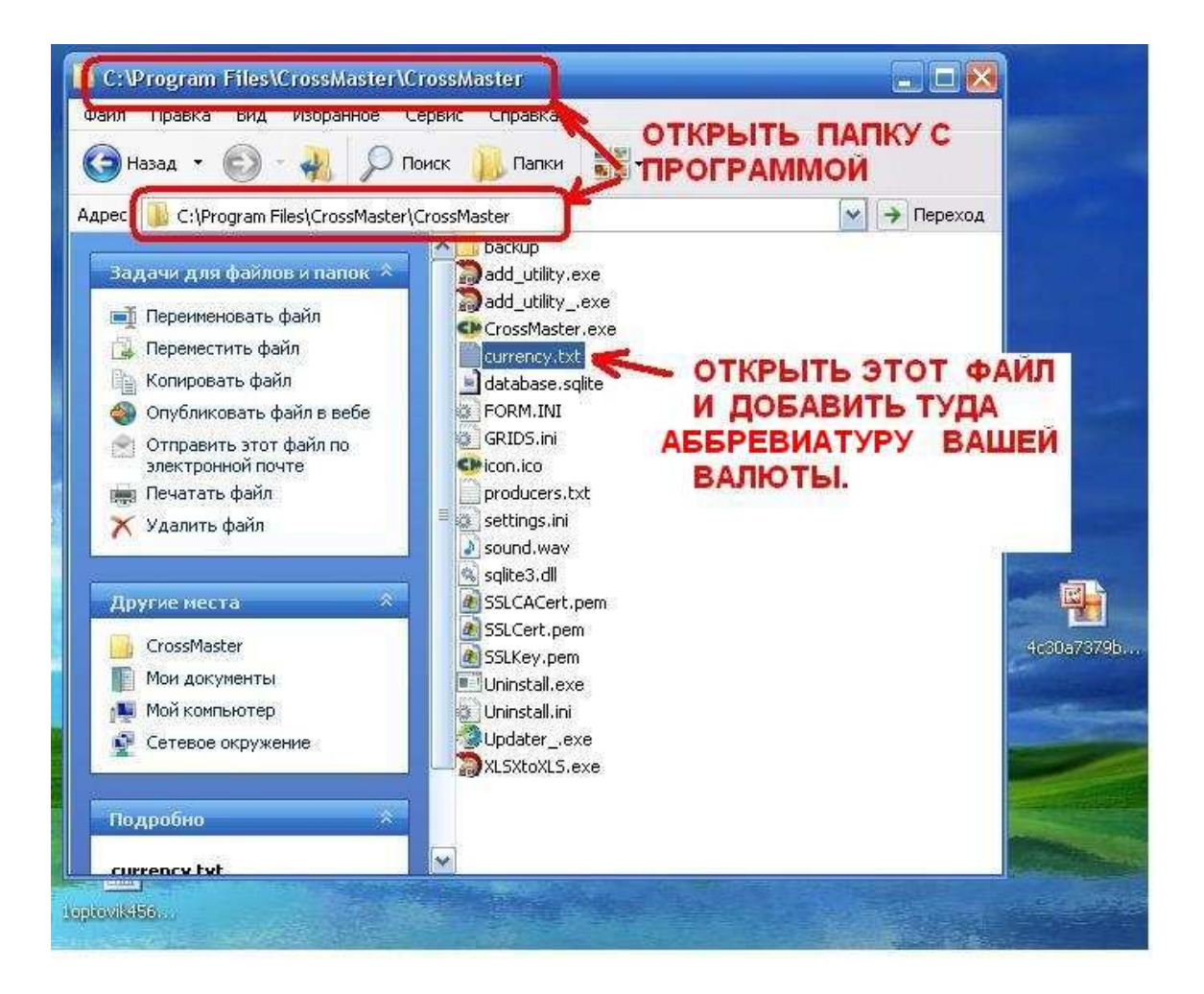